# *S.M.A.R.T.* **HUBECN INTRODUCTION**

48 Wall Street, 11<sup>th</sup> Floor, New York NY, 10005 Telephone: +1 646 982 7040 Fax: +1 636 212 9844 E-mail: business@caufex.com

---------------------------------------------------------------------------------------------------------------------------------------------------------------------------------------- *This document contains a general information on Real-time S.M.A.R.T. HUBECN™ System*

## **I. GENERAL INFO.**

**1. HUBECN™ ABC** system is a full turn-key solution to operate any type of a Brokerage and/or Exchange.  **ABC means capability of:** 

 **"A"-** managing **A-Book;** 

- 
- **"B"-** managing **B-Book**;

 **"C"-** managing a combination of **"A" & "B"-Books**.

HUBECN™ ABC platform consists of the following software parts, all written in a generic "C" program language:

- **BBO** Engine
- Order Matching & Processing Engine
- FIX Engine with FIX API
- Web Server

**2. HUBECN™ BBO (Best Bid and Offer Order Routing and Matching Engine)** implementation on a server side represents NDB/LMAX type FIX style. It uses codes for currencies, commodities, derivatives, metals, oil products, crypto products and other desired tradable instruments.

BBO Engine is capable to be connected to FIX API or any other type of API provided by exchanges, banks, prime brokers and desired Liquidity Providers.

Default version of HUBECN™ BBO includes pre-built FIX connection to LMAX, Currenex, AMI, Atlas ATS servers and able to listen on local ports 9876 (trade) and 9875 (quotes) as FIX server. As client, it is able to establish a basic session and listen to the depth of the book quotes.

Beyond mentioned FIX exchanges, it is able to connect to ItBit, BTC-e and Bitstamp bitcoin exchanges via their respective REST type protocols. When BBO receives a market order, the order is routed to the expected Best B id/Ask price p r o v i d e d b y the exchange for the given quantity. If there is not enough of liquidity at the best price from one liquidity provider, the order is split in the way that the best expected price for execution is achieved.

If one of the liquidity providers cancels the order, the cancelled part is re-routed to remaining liquidity providers.

BBO also generates "order accepted" after receiving next order and "order executed" messages as the order is (maybe partially) executed.

**3. HUBECN™ Match** engine is used for the "Exchange Type" operation and allows matching clients Limit and Market orders. This creates a unique opportunity to provide trading by Matching clients orders 24 hours a day, 7 days a week.

 Limit orders are stored within BBO and executed against a matched market order or routed to the desired LP in form of: **3.a.** Limit Order or

**3.b.** Market order, when a quote from this LP matches the price.

HUBECN™ BBO has a persistent Limit Order storage & possibility to toggle symbols being routed to LP or to stay in BBO.

**4. HUBECN™ FIX** Engine with FIX API allows any third party to be connected to HUBECN™ ABC platform receiving prices and processing Market and Limit orders.

For trading Crypto Currencies (BTC/Bitcoins), new codes are used as well as a different coding of quantities. For standard currencies quantities, when used in FIX messages, they are divided by 10000.

For BTC based pairs, the quantity has to be multiplied by 10. This means that if you need to buy 0.01 BTC/USD, your FIX message will contain 0.1, i.e. the corresponding part of the FIX message will be "38=0.1".

Current HUBECN™ ABC implementation:

**4.a.** Provides the full depth of the book quotes.

**4.b.** MARKET and LIMIT orders are supported.

**5. HUBECN™ WEB Server** allows using browser-based Risk Management GUI on any device with any type of the operating system having a browser; this includes smart phones.

## **II. CONTENT.**

This directory contains following files:

- **1. INTRODUCTION: This file**
- **2. IMPLEMENTED INSTRUMENTS: List of symbol codes doc**
- **3. FIX-MarketData-API.html: Quotes protocol doc**
- **4. FIX-Trading-API.html: Trading protocol doc**
- **5. FIX-Implementation Examples: Example cases doc**

### **III. THIRD PARTY SYSTEM CONNECTIVITY.**

HUBECN™ BBO Engine outputs connectivity to 3<sup>rd</sup> party trading systems through BBO FIX API.

Multiple and any type of 3<sup>rd</sup> party trading systems can be connected to the same BBO Instance via HUBECN™ FIX API.

MetaTrader MT4 Server connectivity, besides FIX API, is performed via in-house developed MT4 FIX Bridge. The live connection will require SSL (i.e. Secure Socket Layer), which is an encryption used to secure the connection.

For the Risk Management efficiency our MT4 FIX Bridge recognizes Clients MT4 Account IDs, while orders are transferred to BBO Engine for the execution.

HUBECN™ BBO Engine has a persistent limit order storage & possibility to toggle symbols to be routed to LP or to stay in BBO.

## **IV. HUBECN™ BROWSER BASED RISK MANAGEMENT GUI.**

HUBECN™ Risk Management Terminal functionality includes multiple modules allowing instantly managing the risk, providing capabilities to instantly adjust settings, change required parameters without restarting the entire engine.

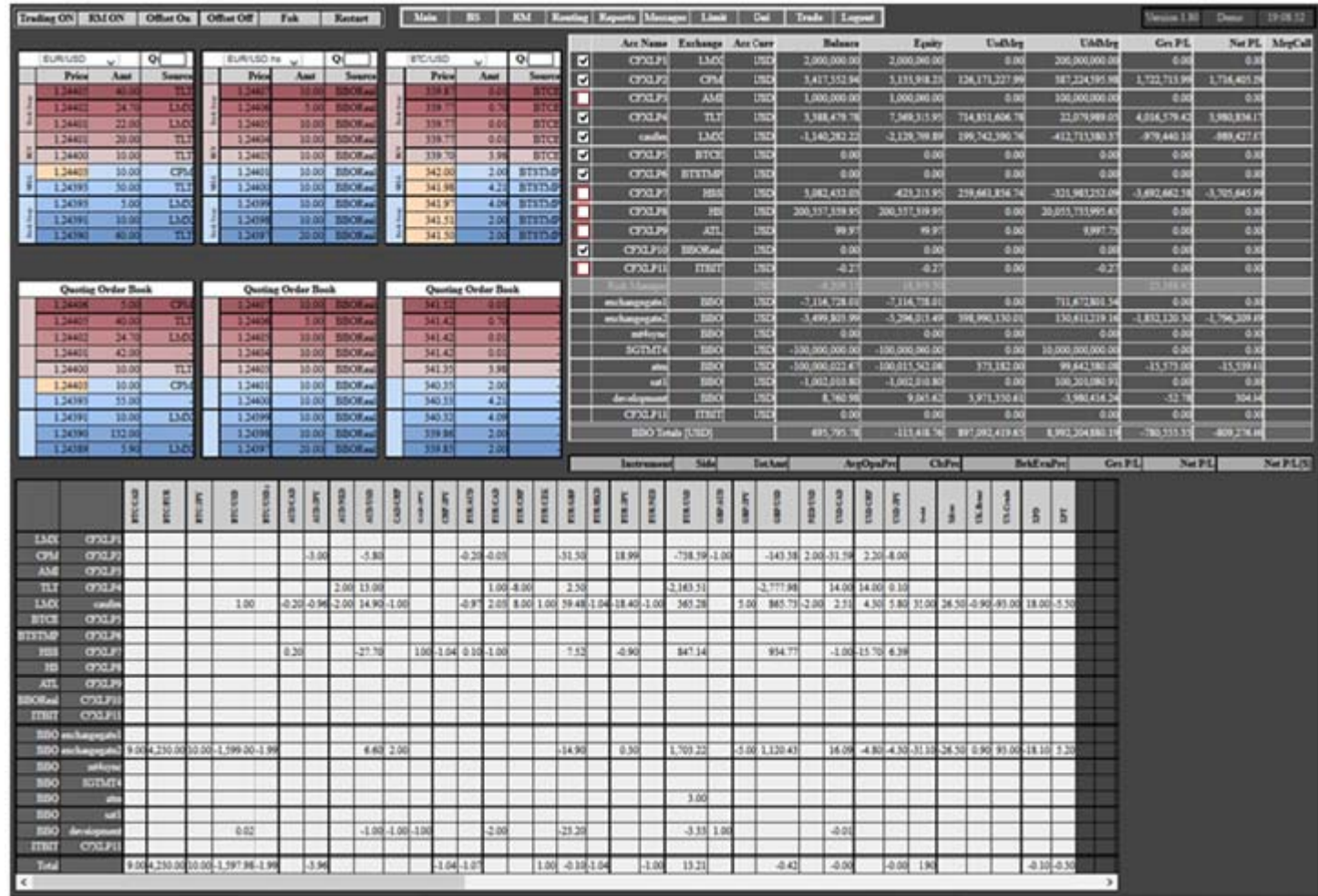

#### **Inverted spreads are displayed in "Peach" color.**

HUBECN™ Risk Management Terminal is secured browser-based Graphical User End. It is a complete Risk Management application, which can be launched even on any smart phone that creates a convenient back up option to manage business via the phone. It consists of the several important parts with the corresponding functionality described below:

#### **1.** Horizontal **"Main Menu"**

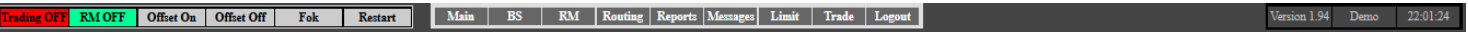

**1.a. "Trading ON/OFF"** instantly enables and disables Order Straight Through Processing to the BBO Engine.

- **1.b. "RM ON/OFF"** turns customized Risk Management (See RM, Point 1.h.) ALGO ON and OFF
- **1.c. "Offset ON/OFF"** Instantly turns automatic Order Straight Through Processing to the Liquidity Providers
- **1.d. "FOK"** turns ON and OFF order "Fill or Kill" functionality
- **1.e. "Restart"** button restarts the entire BBO Engine on the server side
- **1.f. "Main"** displays the main screen of the Risk Management GUI
- **1.g. "BS"** displays a complete screen of the Instrument based risk management "Blotter Summary" (See. Point IV.5) and allows to see it w/o scrolling

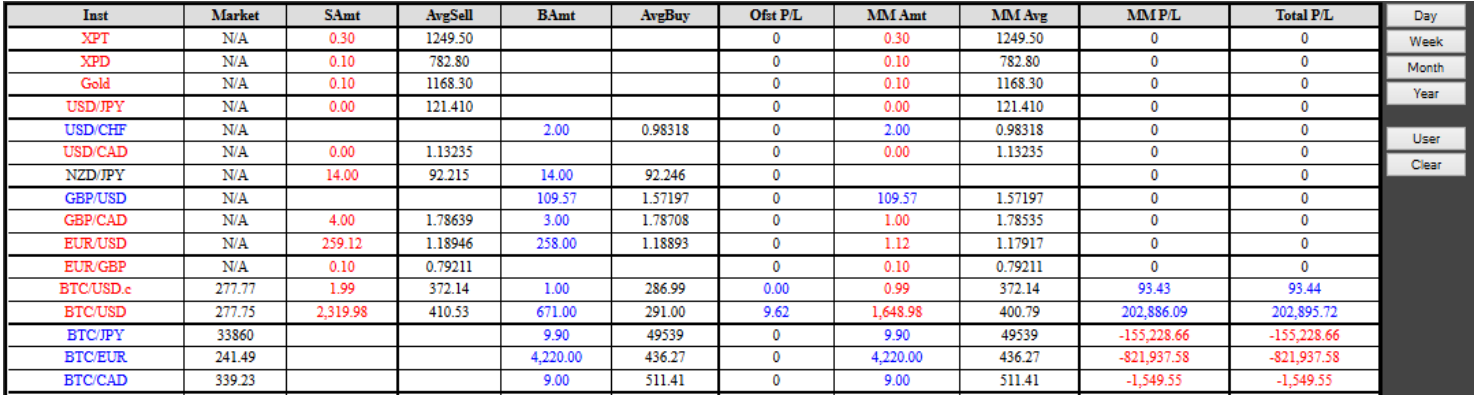

**1.h. "RM"** displays current Positions and "Algorithmic Risk Management" screen with the corresponding ALGO settings

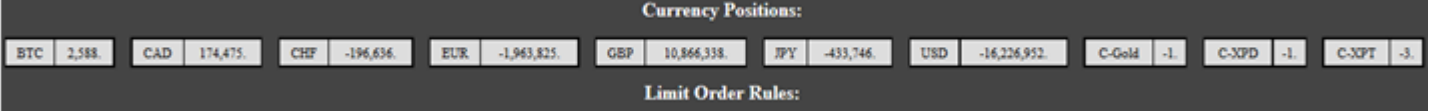

**1.i. "Routing"** tab activates Liquidity Connectivity Screen.

Settings allow to:

- **EXTERCTIVE Activate And Deactivate Liquidity A and B books**
- Change Liquidity routing settings and **manage the A-Book** at the level of Buy and Sell sides of each tradable instrument in combination with desired Liquidity Sources
- Change Liquidity routing settings and **manage the B-Book** at the level of Buy and Sell sides of each tradable instrument
- Change Liquidity routing settings and **manage the combination of A & B-Books (C-Book,** See Point I.1**)** at the level of Buy and Sell sides of each tradable instrument in a combination with desired Liquidity Sources

In addition to the **Routing** screen to mange connected Liquidity Sources, HUBECN™ A/B/C system provides "**Config"** file, with the settings allowing to assign users to the specific Liquidity Groups with the specific rules managing Liquidity Sources connectivity.

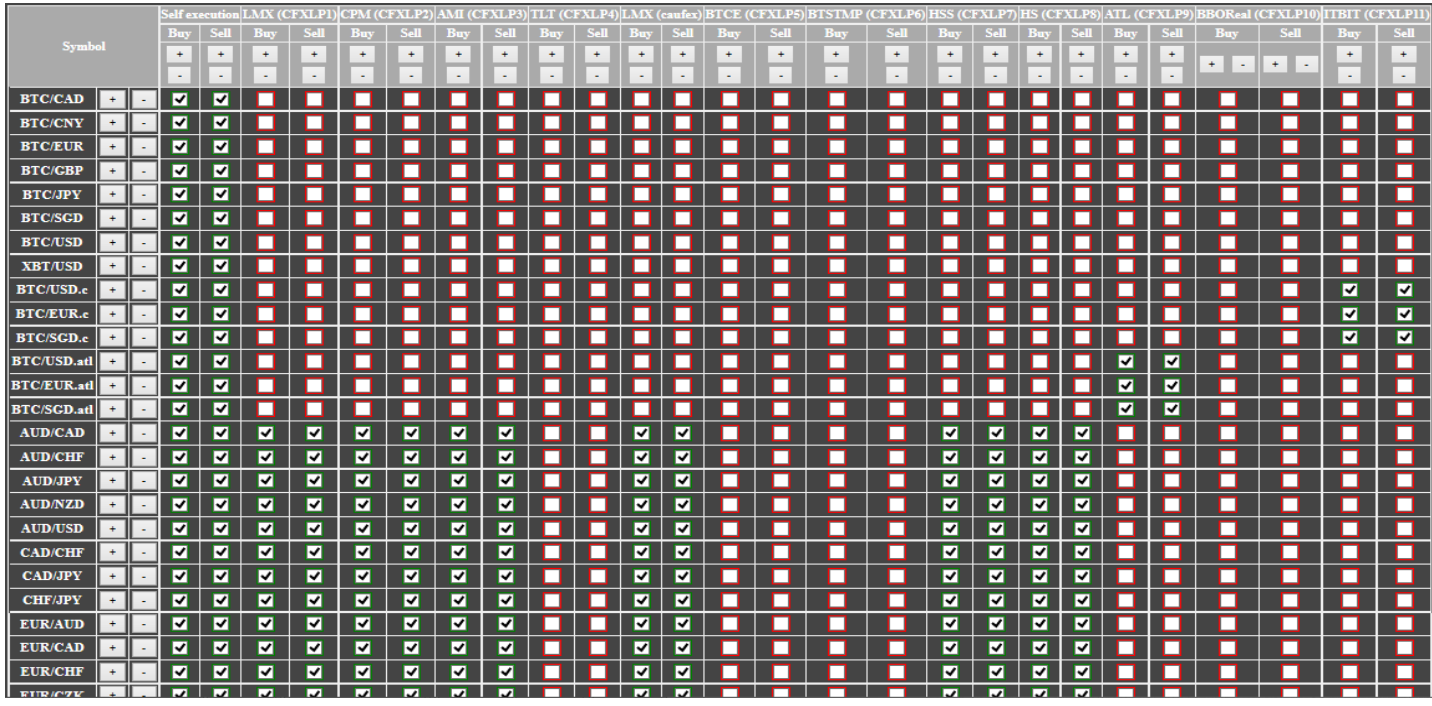

**1.j. "Reports"** displays customized reports for any of connected Liquidity Source and/or B2B Client and their transactions. Provides an access to the daily transactional reporting system at the level of every single Liquidity Provider and every single trading system (MetaTrader, J-Trader, etc.) connected to HUBECN™ ABC Engine via HUBECN™ FIX API.

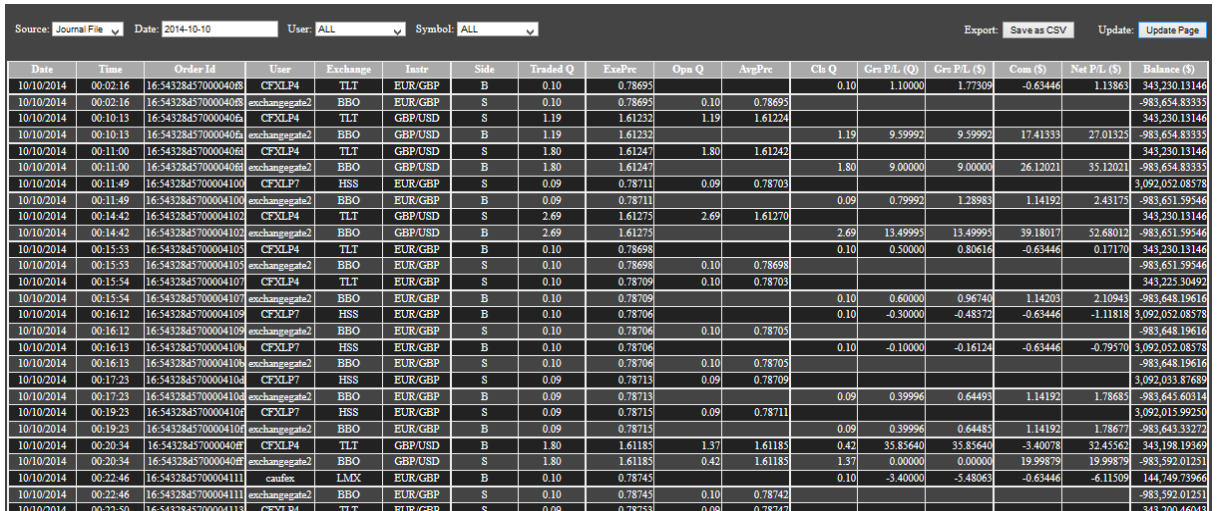

**1.k. "Messages"** displays Server Side System Logs including connectivity issues of all connected Liquidity Sources. Orders being processed with the corresponding prices, amounts, their routing Liquidity destinations and confirmed execution status.

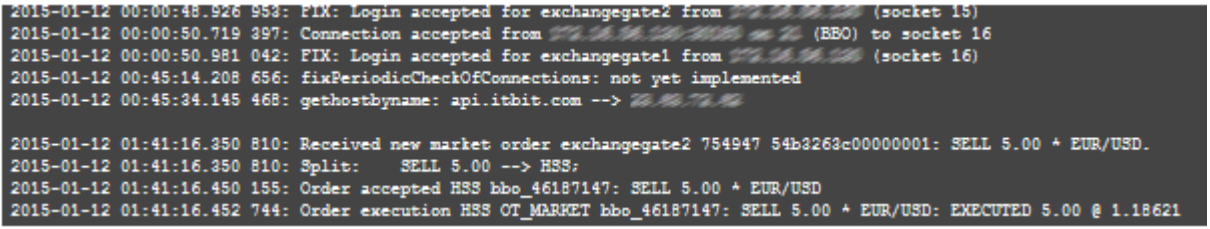

#### **1.l. "Limit"** displays all Limit Orders stored in the system including Persistent Storage

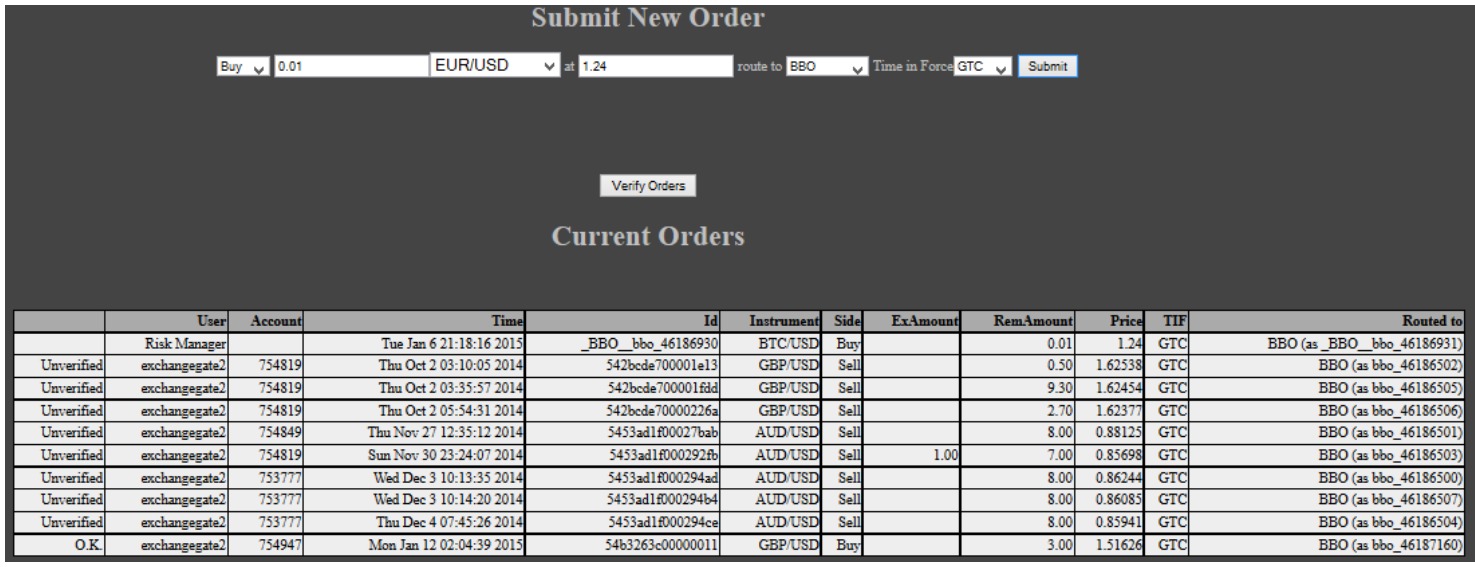

**1.m. "Trade"** displays "Reconciliation Trade" window allowing manual Trading and Manual Position Reconciliation.  $-0.15 - 0.5$ 

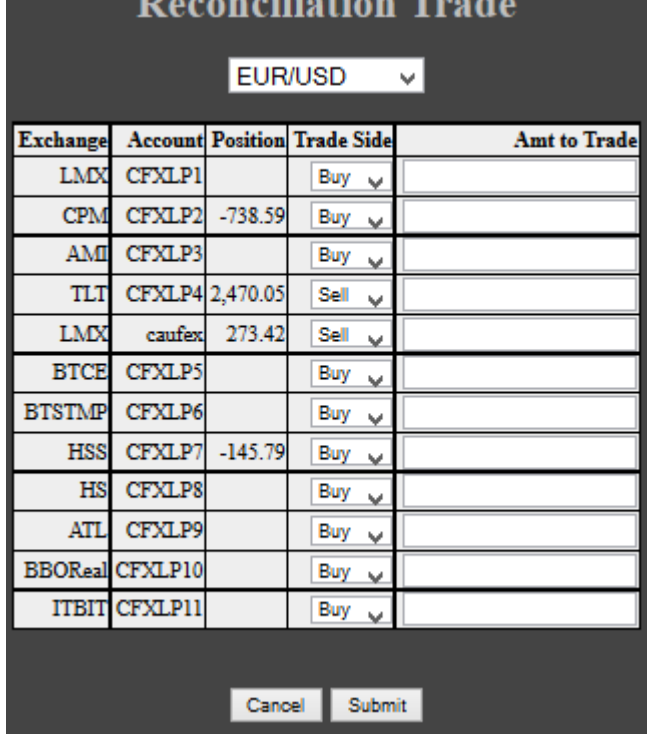

**COL** 

**1.n. "Logout"** tab is used to Logout from the GUI

**2.** BBO **Incoming "LP Order Depth of the Book"** allows to watch Depth of the Market in a combination of incoming data feed and available quantity. Window w/ **Instrument "Drop Down" Menu** and "**Q**" space to enter desired Order Quantity.

**SELL side** of the book is displayed in **Blue color** and **BUY sid**e of the book in **Pink color**

This window also incorporates:

Sell and Buy order submission includes Book Swap for every single tradable instrument; this is required for the A-book reconciliation and B-Book management

**2.a. "BUY**" & "**SELL**" **buttons** for Manual Order Submission

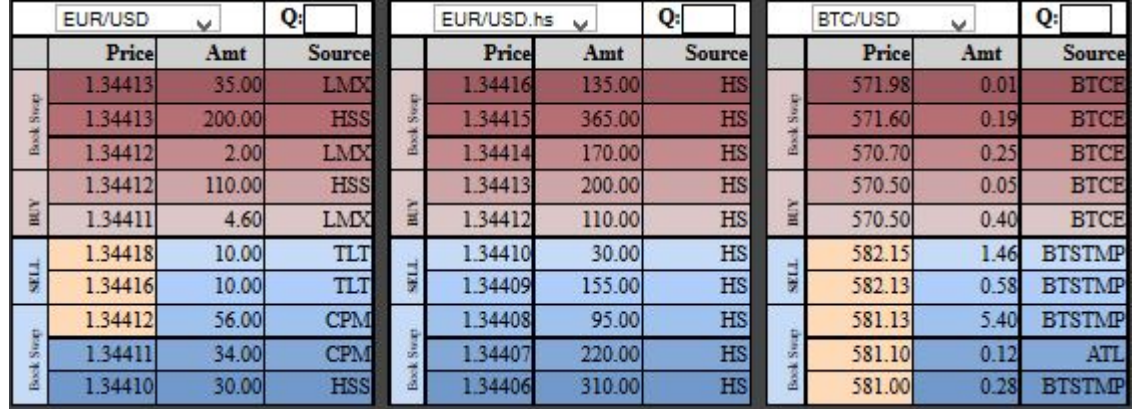

**2.b. "BUY Book Swap**" and "**SELL Book Swap**" **buttons** to Manual whole Book Swap

**3.** BBO **Outgoing "Quoting Order Depth of the Book"** allows to watch Bid & Offer prices consisted of the combination of prices received from Liquidity Providers and Clients Limit Orders with the corresponding amounts

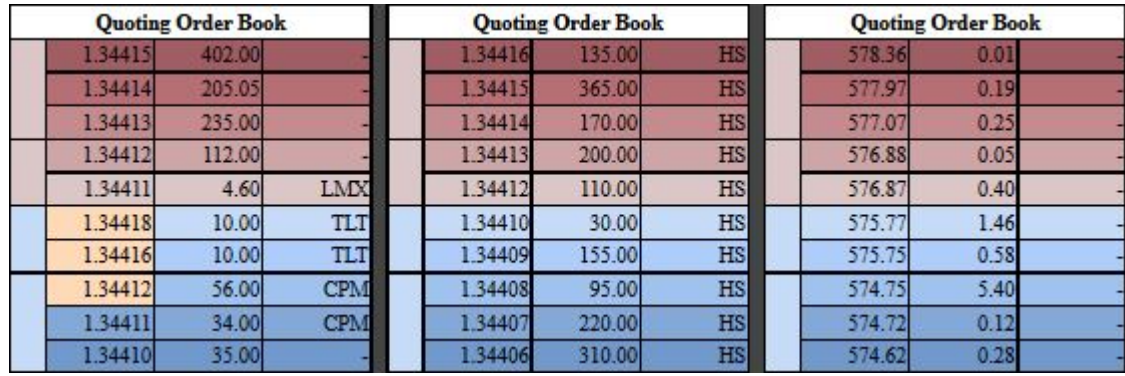

#### **4. "Liquidity Connectivity" and "Account Position Blotter"** with:

**4.a. "Liquidity Management"** Financial Blotter with Check Boxes allows to Customize and Manage (activate and deactivate) Liquidity lines and B2B platforms connected to the HUBECN™ Engine. Access to the real time Financial Information, such as Balance, Equity, Used Margin, Usable Margin, Gross/Net P/L, Margin Call of every single Liquidity Provider and B2B client (trading system) connected to HUBECN™ Engine via HUBECN™ FIX API.

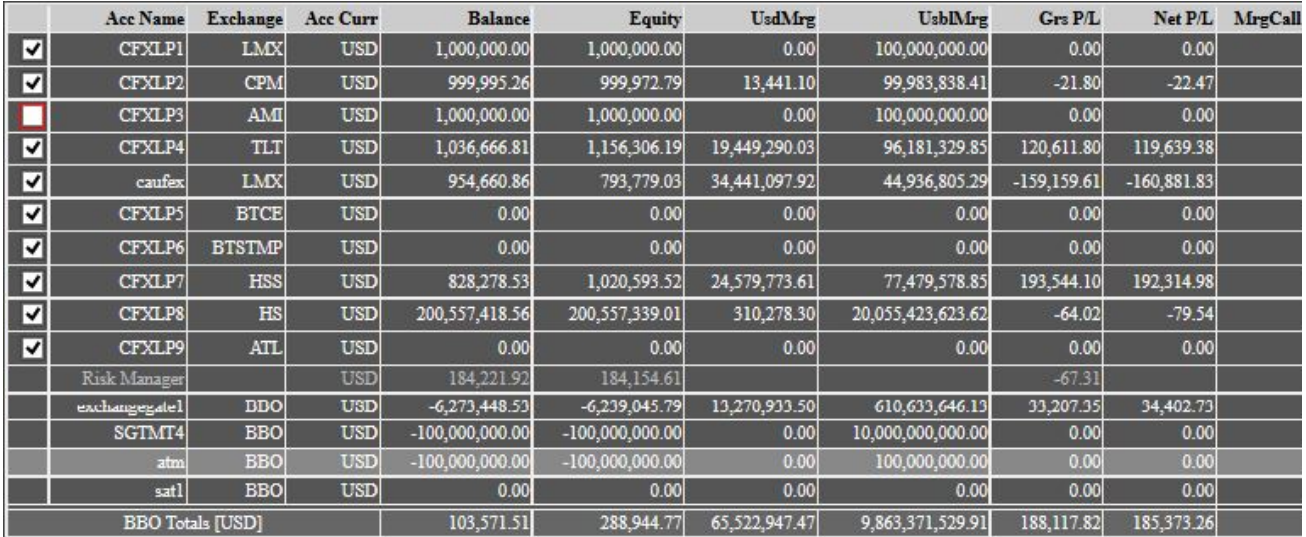

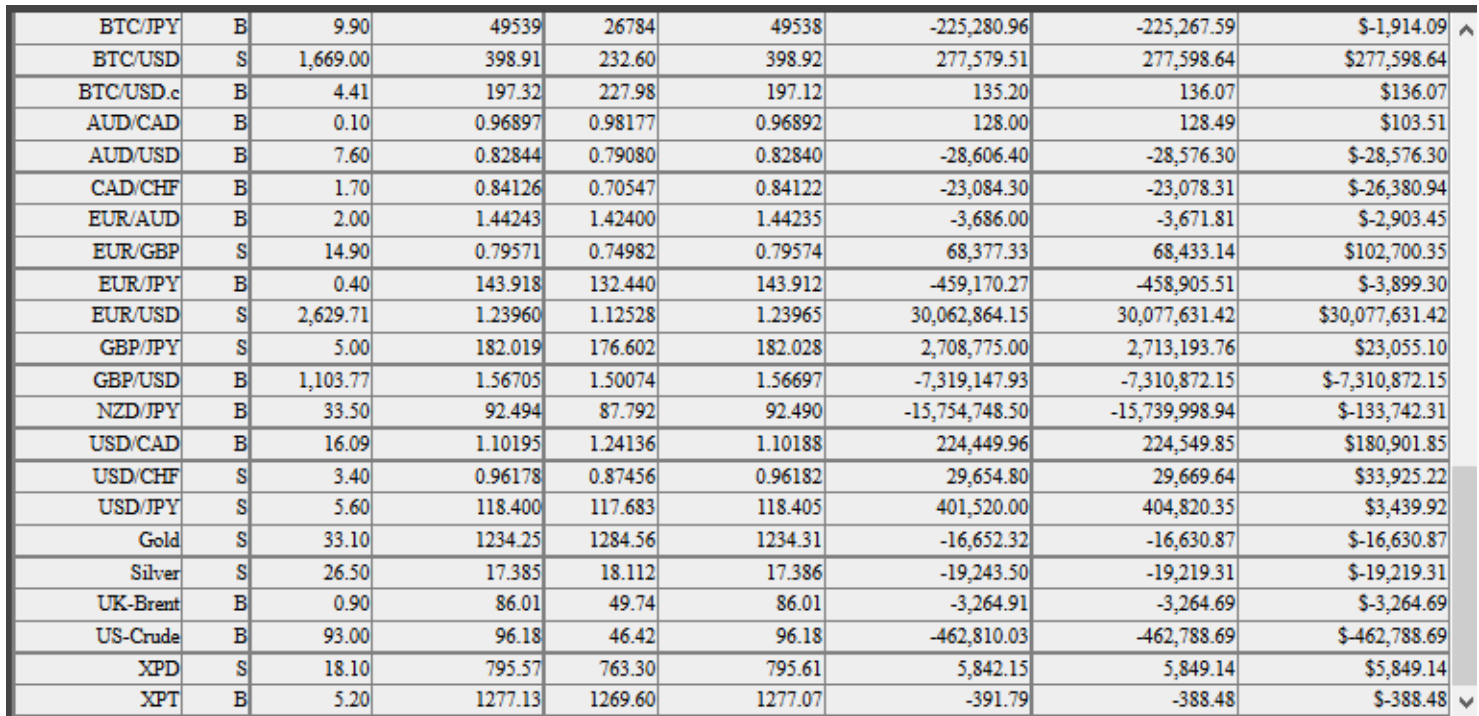

**4.b. "Liquidity & Client Account Summary"** After clicking on the specific LP and/or B2B client row, corresponding "Account Position" drop down Report appears.

Access Position information for each Liquidity Provider and B2B client (trading system) connected to HUBECN™ BBO via HUBECN™ FIX API. Open Position screen automatically appears right after clicking on the row of the desired Liquidity Source or B2B Client.

**5.** Risk management **"Position Blotter".** Access to real-time Risk Management Blotter including Average Buy and Sell prices, amounts, Mark-to-Market (MM) amounts, MM prices and MM P/L.

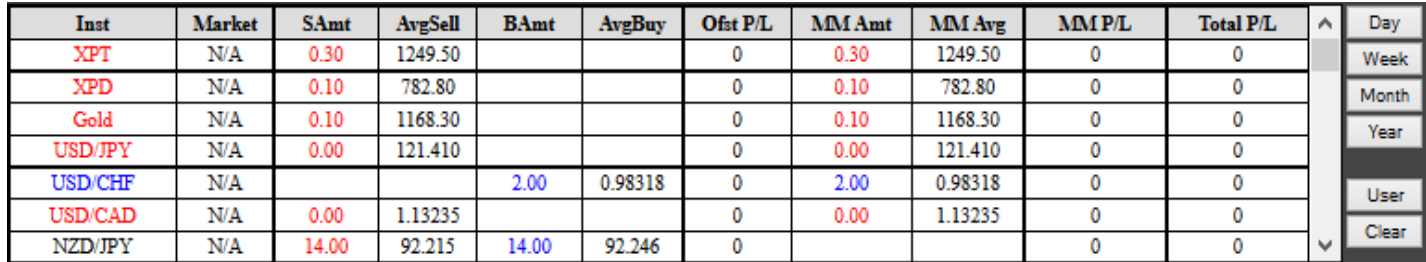

**6.** Risk management **"Feed Control Panel".** Feed Control Panel window with:

**6.a.** *Lean* allows shifting of the price feed of both- Bid and Ask to the left (in case of entering "- figure") and to the right (in case of entering "+figure") in the corresponding field for each tradable instrument in a "Lean" column.

**6.b.** *Shift Bid* allows independent shifting of a "Shift Figure" to the "Left" and "Right" the same way as described in Point a. **6.c.** *Shift Ask* allows independent shifting of a "Shift Figure" to the "Left" and "Right" the same way as above.

"Feed Control Panel" window with "0" value entered in "Shift Bid", "Shift Ask and "Lead' columns displays the original "Incoming" data feed received from the LPs, managed by the BBO engine and distributes the outgoing feed (original or modified) to the users through BBO FIX API.

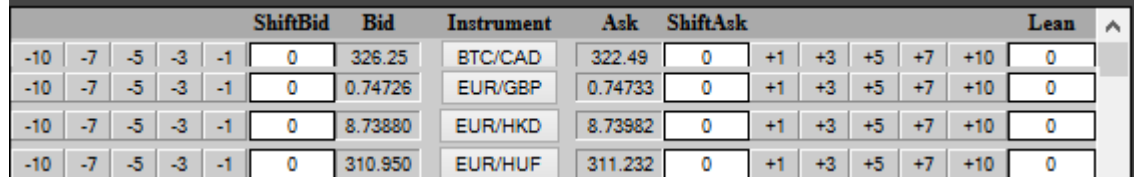

**7.** Risk management **"Transactional Blotter"** with the instrument-based **"Reconciliation"** button. Allows access to the real time Transactional Position Blotter showing open positions for each tradable instrument. Access Position Reconciliation Trading capabilities automatically showing default amounts due to be reconciled

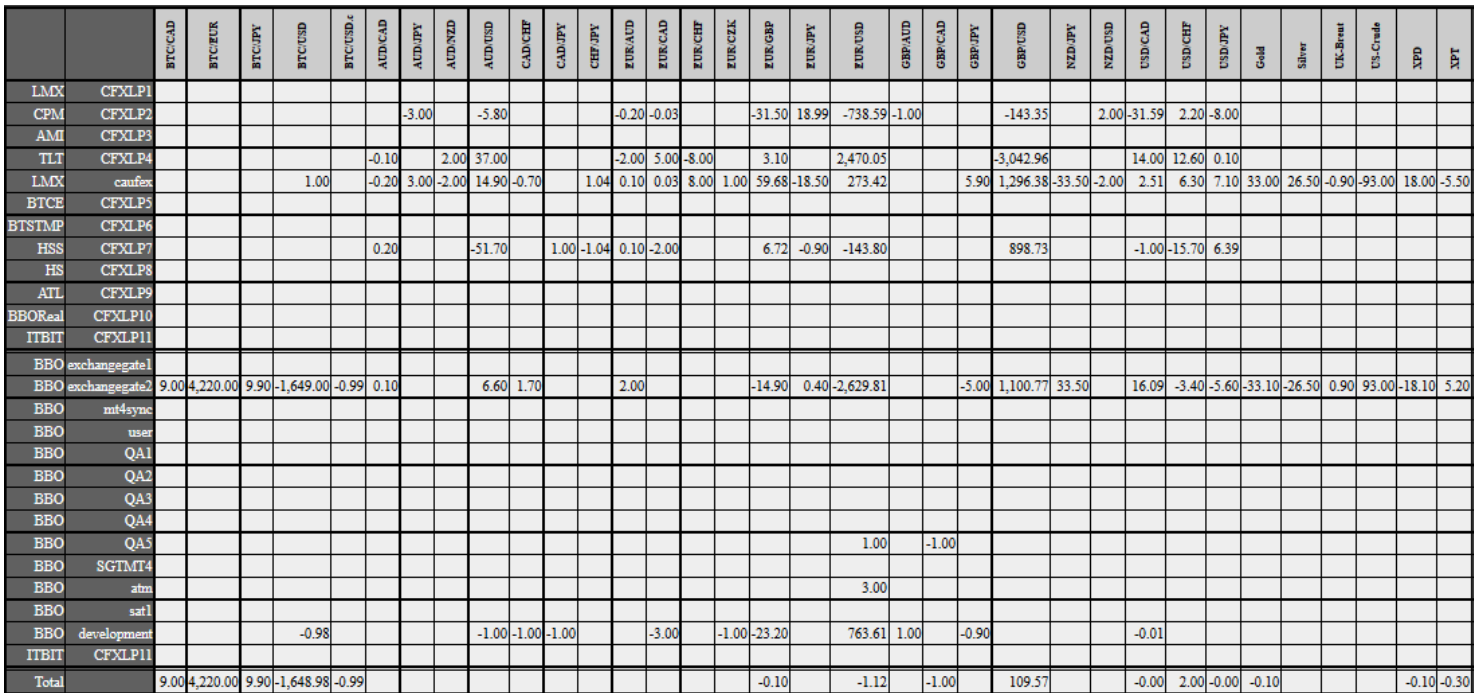